```
Alfred
```
## **My Snippets**

Today; !!!td:

{isodate: EEEE, MMMM d, yyyy}

Current Time; !!!ct:

{isodate: HH:mm:ss}

Current Datetime; !!!cd:

```
{isodate: EEEE, MMMM d, yyyy. HH:mm:ss}
```
Dokuwiki Today; !!!doku:

```
=== {isodate: EEEE, MMMM d, yyyy} ====
<grid><col sm="6">
</col>
<col sm="6">
<grid><col>
/*
<datatables ordering="false" auto-width="false" info="true" buttons="[
'copy', 'csv', 'print' ]" fixed-header="true">
^ Date ^ Content ^ Amounts ^
</datatables>
*/
</col>
</grid>
</col>
</grid>
```
Dokuwiki Expenses; !!!exp:

```
| {isodate:M/d} | <label type="info">현대카드(AMEX)</label> {cursor} |
<badge>₩</badge> |
```
Dokuwiki Expenses Today; !!!ext:

```
| <label type="default">{isodate: EEEE, MMMM d, yyyy.} Total;
</label> | | <badge>₩{cursor}</badge> |
```
## **Integrate with Warp Terminal**

```
on alfred_script(q)
     tell application "System Events"
         tell application "Warp" to activate
         set numWin to count (windows of process "Warp")
         if numWin < 1 then keystroke "n" using command down
         delay 0.5
         keystroke q
         keystroke return
     end tell
end alfred_script
```
## **References**

• [Integrate Warp terminal with Alfred](https://www.alfredforum.com/topic/20199-integrate-warp-terminal-with-alfred/)

## **Alternatives for MS Windows**

- [ueli, This is a keystroke launcher for Windows and macOS.](https://www.electronjs.org/apps/ueli)
- [An effective launcher for windows](http://www.wox.one/)

From: <https://theta5912.net/>- **reth**

Permanent link: **<https://theta5912.net/doku.php?id=public:computer:alfred>**

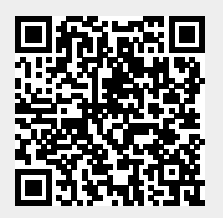

Last update: **2024/05/01 20:47**